## Buchung von Agendapunkten

Nutzer der Mobile Event App haben die Möglichkeit sich für, im CMS definierte, Agendapunkte anzumelden. Die Buchung eines Agendapunktes erfolgt über die Auswahl der gewünschten Session in der Agenda innerhalb der App. Gebuchte Sessions können unter "Meine Buchungen" eingesehen und bei Bedarf storniert werden.

## Buchungskontingent im CMS festlegen

Das Buchungskontingent für einzelne Agendapunkte wird im CMS direkt in der jeweiligen Session angelegt. Hier wird festgelegt, ob Buchungen für den Agendapunkt

- Aus,
- Begrenzt.
- § Unbegrenzt oder
- § Geschlossen

sind. Bei begrenztem Kontingent wird außerdem die maximale Teilnehmerzahl eingetragen. Ist das Kontingent für eine Session erschöpft, kann der Agendapunkt auf "Geschlossen" gesetzt werden.

Außerdem können Teilnehmer im CMS unter dem Punkt "Agendabuchungen" manuell zu den Agendapunkten hinzugefügt oder entfernt werden.

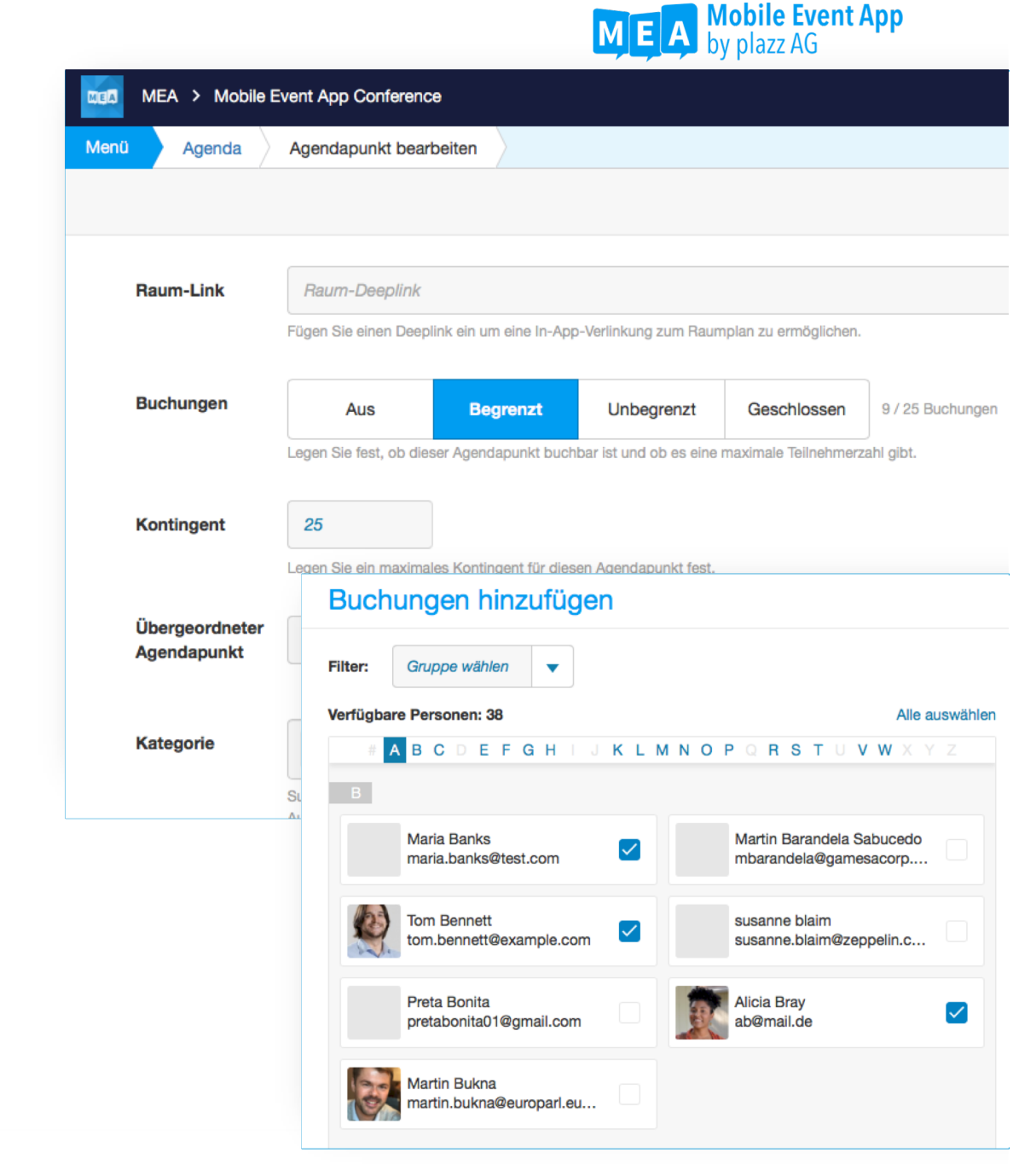